## GARMIN. **vívosmart® HR**

Kiirjuhend

## **Tutvustus**

#### **HOIATUS**

Toote hoiatused ja muu olulise teabe leiad toote karbis olevast juhendist *Tähtis ohutus- ja tootealane teave*.

Alati konsulteeri oma arstiga enne, kui alustad või muudad treeningprogrammi.

## **Alustamine**

Kui kasutad seadet esimest korda, läbi järgnevad etapid, et seade ette valmistada ja tutvuda põhifunktsioonidega.

- **1** Lae seade (lk 23).
- **2** Tee valik, et lõpetada seadistamine oma Garmin Connect™ kontoga:
	- Seadista toode oma mobiilseadmes (lk 4).

Seadista toode oma arvutis (lk 6).

**MÄRKUS:** Enne seadistamise lõpetamist on seade limiteeritud funktsionaalsusega.

**3** Sünkroniseeri oma andmed Garmin Connect kontoga (lk 5).

## **Seadme ülevaade**

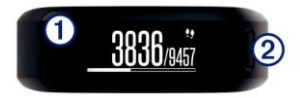

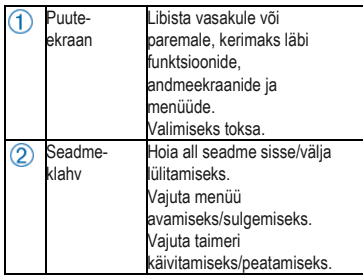

#### *Puuteekraani nipid*

Kasuta puuteekraani, et ligi pääseda teistele arvukatele seadme funktsioonidele.

- Kellaaja ekraanil libista vasakule või parema, et sirvida läbi treeningu jälgimise andmed ja funktsioonid.
- Vajuta seadmeklahvi ja libista vasakule või paremale, et kerida läbi menüüvalikute.
- Ajastatud treeningu ajal libista vasakule või paremale, et vaadata andmeekraane.
- Toksa puuteekraanil valiku tegemiseks.
- Vali  $\bigcirc$  eelmisele kuvale naasmiseks.
- Muuda iga puuteekraani valik eraldi tegevuseks.

## *Taustavalguse kasutamine*

• Mis tahes ajal toksa või libista ekraanil, et lülitada taustavalgus sisse.

**MÄRKUS:** Teavitused ja sõnumid aktiveerivad taustavalguse automaatselt.

• Taustavalguse sätete muutmine (lk 19).

### **Seadme ja pulsianduri kandmine**

• Kanna seadet randmeluu kohal. **MÄRKUS:** Seade peaks olema käel kindlalt, ent mugavalt, ja see ei tohiks jooksmise ajal liikuda.

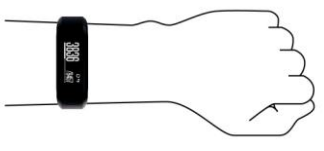

- Ära kahjusta seadme taga olevat südamepulsi andurit.
- Vaata lk 25, et saada lisainfot randmel kantava pulsianduri kohta.

## **Paaristamine ja seadistamine**

## **Nutitelefoniga paaristamine**

Ühenda seade nutitelefoniga, et ligi pääseda seadme kõikidele funktsioonidele. **MÄRKUS:** Erinevalt teistest Bluetoothi ® seadmetest, mis on paaristatud sinu nutitelefoni Bluetoothi sätete kaudu, peab käesolev seade olema paaristatud otse Garmin Connect mobiilirakenduse kaudu.

**1** Mine www.garminconnect.com /vivosmartHR ja järgi ekraanil olevaid juhiseid, et alla laadida Garmin Connect mobiilirakendus.

- **2** Valikud:
	- Järgi esmaseadistuse ajal ekraanile ilmuvaid juhiseid, et paaristada oma seade nutitelefoniga.
	- Kui sa ei paaristanud seadet esmaseadistuse ajal, vajuta klahvi menüü vaatamiseks ja vali > **Pair Smartphone**.
- **3** Ava Garmin Connect mobiilirakendus.
- **4** Tee valik, et lisada oma seade Garmin Connect kontole:
	- Kui see on esimene seade, mille oled paaristanud Garmin Connect mobiilirakendusega, järgi ekraanile ilmuvaid juhiseid.
	- Kui oled juba paaristanud mõne teise seadme Garmin Connect mobiilirakendusega, vali sätete menüüst Garmin Devices > + ja järgi ekraanile ilmuvaid juhiseid.

#### *Andmete sünkroniseerimine Garmin Connect mobiilirakendusega*

Sinu seade sünkroniseerib andmeid automaatselt ja periooditi Garmin Connect mobiilirakendusega. Võid oma andmeid sünkroniseerida ka manuaalselt ükskõik millal.

- **1** Too oma seade 3 m ulatusse nutitelefonist.
	- **2** Menüü avamiseks vajuta klahvi.
	- **3** Vali  $\mathbf{C}$
- **4** Vaata oma hetkeandmeid Garmin Connect mobiilirakenduses.

## **Seadme paigaldamine arvutisse**

Kui sa ei ole paaristanud seadet oma nutitelefoniga, saad kasutada arvutit, et lõpetada seadistamine Garmin Connect kontoga.

**MÄRKUS:** Mõned seadme funktsioonid eeldavad paaristatud nutitelefoni olemasolu.

- 1 Kinnita laadimisklamber kindlalt seadme külge (lk 23).
- 2 Ühenda USB-kaabel arvuti USB-porti.
- 3 Mine www.garminconnect.com /vivosmartHR.
- 4 Laadi alla ja installi Garmin Express™ rakendus:
	- Kui kasutad Windows® op-süsteemi, vali **Download for Windows**.
	- Kui kasutad Mac® op-süsteemi, vali **Download for Mac**.
- **5** Järgi ekraanile ilmuvaid juhiseid.

#### *Sünkroniseeri andmed arvutiga*

Sünkroniseeri andmeid regulaarselt, et jälgida oma arengut Garmin Connect rakendusega.

- 1 Ühenda seade arvutiga USB-kaabliga. Garmin Express rakendus sünkroniseerib su andmed.
- 2 Vaata oma hetkeandmeid Garmin Connect rakenduses.

6 Paaristamine ja seadistamine

## **Treeningu jälgimine ja funktsioonid**

Mõned funktsioonid eeldavad paaristatud nutitelefoni olemasolu.

- **Time and date**: Hetkeaeg ja kuupäev. Seade uuendab kellaaega ja kuupäeva, kui sa sünkroniseerid oma seadme mobiiliga.
- **Activity tracking**: Loendab sinu igapäevaselt tehtud sammude arvu, ronitud korruseid, läbitud vahemaad, kaloreid ja aktiivseid treeningu minuteid. Liikumistulp kuvab inaktiivselt oldud aja.
- **Goals**: Kuvab edusammud treeningu eesmärkide suunas. Seade peab meeles ja soovitab uue sammude eesmärgi igaks päevaks. Sul on võimalik kohandada päevas tehtud sammude eesmärki, päevas ronitud korruste arvu ja nädalas intensiivselt treenitud minutite arvu, kasutades Garmin Connect kontot.
- **Heart rate**: Kuvab hetke südamepulsi ja seitsme päeva keskmise puhkeoleku pulsi (lööki minutis).

**Notifications**: Teavitab sind nutitelefoni sõnumitest, sh kõnedest, tekstisõnumitest, sotsiaalmeedia uuendustest ja muust (sõltuvalt sinu nutitelefoni teavituste sätetest).

- **Music controls**: Muusikamängija sätted sinu paaristatud mobiilseadme jaoks.
- **VIRB® remote**: Kaugkontroll paaristatud VIRB™kaamera tarbeks.

#### **Ikoonid**

Ilmuvad ekraani ülaosas. Iga ikoon tähistab erinevat funktsiooni.

Treeningu jälgimine ja funktsioonid 7

Libista paremale või vasakule erinevate seadme funktsioonide sirvimiseks. Osa funktsioone eeldab paaristatud nutitelefoni olemasolu.

**MÄRKUS:** Kasuta Garmin Connect kontot, et kohandada oma seadmel ilmuvaid ekraane (lk 19).

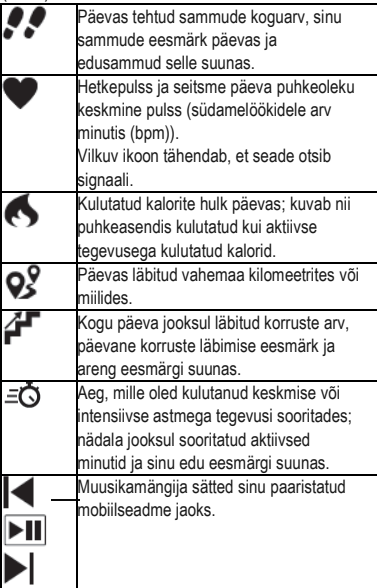

8 Treeningu jälgimine ja funktsioonid

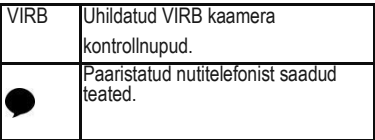

## **Auto Goal (automaatne sammusiht)**

Su seade loob sulle iga päev automaatselt uue sammusihi vastavalt sinu eelnevale aktiivsustasemele. Päeva jooksul liikudes kuvab seade su arengu eesmärgi $\circled{1}$  suunas.

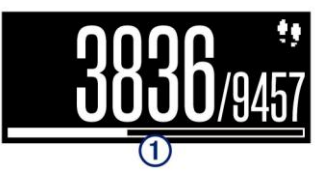

Kui sa ei soovi kasutada automaatset sammusihi funktsiooni, on sul võimalik oma Garmin Connect kontol määrata endale isiklik sammusiht.

## **Move! liikumismärguanne**

Kaua aega istumine mõjub su ainevahetussüsteemile negatiivselt. Liikumismärguanne aitab sul meeles pidada, et on aeg liikuda. Pärast tundi aega inaktiivsust ilmub liikumisriba  $\mathcal{D}$ .

Lisalõigud <sup>2</sup> ilmuvad pärast igat 15 min inaktiivselt oldud aega.

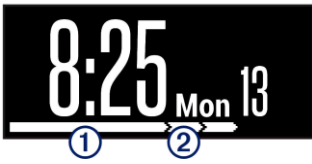

Liikumismärguande nullimiseks mine lühikesele jalutuskäigule.

## **Aktiivsed minutid**

Oma tervise parandamiseks soovitavad paljud juhtivad tervishoiu organisatsioonid (USA haiguste ärahoidmise ja vältimise keskus, Ameerika Südame Assotsiatsioon® ja WTO) harrastada nädalas vähemalt 150 minutit intensiivset mõõdukat tegevust, nt kerge jalutuskäik või 75 minutit tempokat treeningut, nagu nt jooksmine. Seade mõõdab sinu tegevuse intensiivsust ja jälgib mõõdukas kuni tempokas rütmis sooritatud tegevuse kestvust. Saavuta oma nädalane intensiivsuse koormus minutites, osaledes vähemalt 10 minutit järjest mõõdukas kuni tempokas rütmis tegevuses.

## **Treeningu salvestamine**

Sul on võimalik salvestada ajastatud treeningut, nagu nt kõndi või jooksu, mille saab salvestada ja saata Garmin Connect kontole.

- **1** Vajuta seadmeklahvi menüü vaatamiseks.
- 2 Vali  $\hat{z}$
- **3** Vajuta klahvi taimeri käivitamiseks.
- **4** Mine jooksma.
- **5** Libista vasakule või paremale lisa andmeekraanide vaatamiseks. **MÄRKUS:** Kasuta oma Garmin Connect kontot kuvatavate andmeekraanide kohandamiseks (lk 20).
- **6** Pärast jooksmist vajuta seadmeklahvi taimeri peatamiseks.
- **7** Valikud:
	- Vajuta klahvi taimeri töö jätkamiseks.
	- Vali  $\Box$  treeningu salvestamiseks ja taimeri peatamiseks. Ilmub kokkuvõte.
	- Vali intreeningu kustutamiseks.

#### *Sooritatud ringide märkimine*

Saad seadme kohandada nii, et see kasutaks Auto Lap funktsiooni, mis märgib ringiaja iga läbitud kilomeetri järel. See funktsioon on kasulik, et võrrelda oma tulemusi treeningu erinevates etappides.

- **1** Vajuta klahvi menüü vaatamiseks.
- **2** Vali > **Auto Lap** funktsiooni aktiveerimiseks.
- **3** Alusta ajastatud treeningut (lk 10).

#### **Pulsiandmete edastamine Garmini ® seadmetesse**

Saad oma käesoleva seadmega mõõdetud pulsiandmed edastada teistesse ühildatud Garmini seadmetesse.

Näiteks kui sõidad jalgrattaga ja kasutad Edge seadet, saad saata pulsiandmed sellesse seadmesse või VIRB kaamerasse.

#### **MÄRKUS:** Pulsiandmete edastamine vähendab aku kestvust.

- **1** Vajuta seadmeklahvi menüü kuvamiseks.
- **2** Vali **Heart Rate** > **Broadcast Mode**  $\rightarrow \checkmark$

Seade hakkab edastama pulssi ja ilmub  $\omega$ 

**MÄRKUS:** Pulsiandmete edastamise ajal saad oma seadmes vaadelda ainult pulsiandmete lehekülge.

3 Paarista oma seade Garmin ANT+® ühilduva seadmega. **MÄRKUS:** Paaristamise juhised on iga Garmini seadme jaoks erinevad. Vaata oma seadme kasutusjuhendit.

**NIPP:** Pulsiandmete edastamise lõpetamiseks klõpsa pulsiandmete ekraanil ia vali $\checkmark$ .

## **VIRB kaugjuhtimispult**

VIRB kaugjuhtimisfunktsioon võimaldab juhtida VIRB kaamerat eemalt. Ava aadress www.garmin.com/VIRB, et osta VIRB kaamera.

#### *VIRB kaamera kasutamine*

Enne kaugkontrolli kasutamist pead aktiveerima kaugkontrolli sätte VIRB kaameras. Lisainfo saamiseks loe VIRB seadme kasutusjuhendit. Ühtlasi pead aktiveerima VIRB ekraani oma seadmes (lk 19).

- **1** Lülita VIRB kaamera sisse.
- **2** Libista vívosmart HR ja HR+ seadmel vasakule või paremale, et kuvada **VIRB** ekraan.
- **3** Oota, kuni seade ühendub VIRB kaameraga.
- **4** Valikud:
	- Video salvestamiseks vali $\bullet$ . Seadme ekraanile ilmub videoloendur.
	- Video salvestamise lõpetamiseks vali 0
	- Pildi tegemiseks vali  $\Phi$ .

## **Unemonitor**

Une ajal jälgib seade su puhkust. Une statistika sisaldab magatud tundide üldarvu, unetasemeid ja liikumisperioode. Määra oma tavapärased unetunnid Garmin Connecti konto kasutajasätetes. Vaata unestatistikat Garmin Connect kontolt.

## **Bluetoothi ühendatud funktsioonid**

Käesoleval seadmel on arvukalt Bluetoothi ühendusega funktsioone Garmin Connect mobiilirakendust kasutava nutitelefoni jaoks.

**Notifications**: Teavitab sind nutitelefoni sõnumitest, sh kõnedest,

tekstisõnumitest ja muust (sõltub sinu nutitelefoni teavituste sätetest).

- **Find my phone**: Aitab leida kadunud mobiilseadme, mis on ühendatud Bluetoothi tehnoloogiaga.
- **Connect alert**: Võimaldab sul lubada märguande, kui sinu paaristatud nutitelefon ei ole enam Bluetoothi tehnoloogia ulatuses.

Bluetoothi funktsioonid 13

**Music controls**: Muusikamängija sätted

sinu paaristatud mobiilseadme jaoks.

**Activity uploads to your Garmin Connect account**: Võimaldab saata tegevusinfot sinu paaristatud mobiili. Andmeid saad vaadata Garmin Connect mobiilirakendusest.

#### **Teavituste vaatamine**

- Kui sinu seadmele ilmub teavitus, tee valik:
	- Toksa ekraanile ja vali kogu teavituse vaatamiseks.
	- Vali ja tee valik teavituse eiramiseks.
- Kui seadmele ilmub sissetulev kõne, tee valik:
	- Vali kõne vastuvõtmiseks nutitelefonis.
	- Vali kõne tühistamiseks.
- Kõikide teavituste vaatamiseks libista sõrmega vasakule või paremale, et vaadata teavituste ekraani, seejärel toksa ekraanile ja vali:
	- Libista vasakule või paremale, et kerida läbi teavituste.
	- Vali teavitus ja seejärel **Read** kogu teavituse vaatamiseks.
	- Vali teavitus ja tee valik teavituse eemaldamiseks.

#### **Teavituste haldamine**

Kasuta ühilduvat nutitelefoni, et hallata teavitusi, mis ilmuvad sinu vívosmart HR ja HR+ seadme ekraanile.

Valikud:

- Kui sa kasutad iOS® seadet, kasuta oma mobiilis teavituskeskuse sätteid, et määrata seadmes kuvatavad elemendid.
- Kui sa kasutad Android™ seadet, kasuta Garmin Connect mobiilirakenduses rakenduse sätteid, et valida seadmes kuvatavad elemendid.

#### **Kadunud mobiilseadme leidmine**

Kasuta funktsiooni, et leida Bluetoothi juhtmevaba tehnoloogiaga paaristatud mobiilseadet, mis on hetkel leviulatuses.

- **1** Vajuta seadmeklahvi menüü kuvamiseks.
- $2$  Vali  $\mathbb{C}$

Vívosmart seade hakkab otsima paaristatud mobiilseadet. Seadme ekraanile ilmuvad tulbad vastavad Bluetoothi signaali tugevusele, lisaks tuleb sinu mobiilseadmes kuuldavale märguanne. Bluetoothi signaal tugevneb, kui sa liigud oma nutitelefonile lähemale.

## **Bluetoothi sätted**

Vajuta seadmeklahvi menüü vaatamiseks ia seejärel vali %.

**Bluetooth**: Lubab Bluetoothi juhtme-

vaba tehnoloogia.

**MÄRKUS:** Teised Bluetoothi sätted ilmuvad vaid siis, kui Bluetoothi tehnoloogia on lubatud.

**Pair Smartphone**: Ühendab sinu seadme ühilduva Bluetoothi võimaldava nutitelefoniga. See säte lubab sul kasutada Bluetoothi funktsioone, kasutades Garmin Connect

mobiilirakendust, sh teavitusi ja treeningute üleslaadimisi Garmin Connecti.

- **Notifications**: Võimaldab sul sisse lülitada teavitused ühilduvast nutitelefonist. Kasuta *Show Calls Only* valikut, et lubada vaid sissetulevate kõnede teavitused.
- **Connect Alert**: Võimaldab sul sisse lülitada märguande, kui su paaristatud nutitelefon ei ole enam Bluetoothi juhtmevaba tehnoloogia ulatuses.

#### *Bluetooth tehnoloogia väljalülitamine*

- **1** Vajuta seadmeklahvi menüü kuvamiseks.
- **2** Vali  $\sqrt[3]{ }$  > **Bluetooth** > Off, et lülitada vívosmart HR ja HR+ seadmes Bluetoothi juhtmevaba tehnoloogia välja.

**NIPP:** Vaata oma nutitelefoni kasutusjuhendit, kuidas Bluetoothi juhtmevaba ühendus välja lülitada.

## **Ajalugu**

Seade hoiustab kuni 14 päeva treeningu ja pulsimõõturi andmeid ning kuni 7 ajastatud treeningut. Saad 7 viimast ajastatud treeningut vaadata oma seadmest. Sünkroniseeri oma andmeid, et vaadata Garmin Connect kontol piiratud hulgal treeninguid, lisaks treeningute ia pulsi andmeid (lk 5).

Kui andmemaht saab täis, kustutab seade ruumi tegemiseks vanemad failid.

## **Ajaloo vaatamine**

**1** Menüü vaatamiseks vajuta seadmeklahvi.

16 Ajalugu

**2** Vali

**3** Vali treening.

## **Garmin Connect**

Garmin Connectis saad ühineda sõpradega. Garmin Connect tagab kõik vahendid, et jälgida, analüüsida, jagada andmeid ja üksteist julgustada. Salvesta oma aktiivsed tegevused, sh jooksmine, jalutuskäigud, rattasõidud, ujumised, matkamised, triatlonid ja muu. Tasuta kontole logimiseks mine

www.garminconnect.com/start.

- **Track your progress**: Võimaldab pidada statistikat päevas tehtud sammude kohta, ühineda sõbraliku võistlusega ja saavutada oma eesmärgid.
- **Store your activities**: Pärast tegevuse lõpetamist ja selle seadmes salvestamist laadi andmed üles Garmin Connecti ja hoia nii kaua, kui tarvis.
- **Analyze your data**: Vaata detailsemat infot oma tegevuse, sh aja, vahemaa, südame löögisageduse, kulutatud kalorite ja kohandatud raportite kohta.

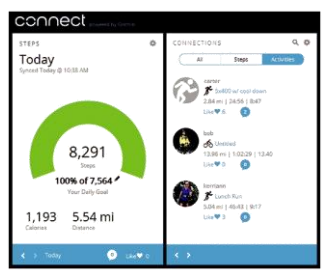

- **Share your activities**: Ühine sõpradega, et saaksite üksteise kavasid proovida, või postita linke oma tegevustest sotsiaalmeediasse.
- **Manage your settings**: Kohanda oma seadet ja kasutajaandmeid Garmin Connect kontol.

## **Seadme kohandamine**

## **Garmin Connect sätted**

Kohanda oma seadme sätteid, jooksmise valikuid ja kasutajaandmeid Garmin Connect kontol. Osa sätteid saab muuta ka vívosmart HR ja HR+ seadmes.

- Vali Garmin Connect mobiilirakenduse sättemenüüst **Garmin Devices** ja seejärel vali oma seade.
- Garmin Connect rakenduse seadmete vidinatest vali **Device Settings**.

Pärast sätete kohandamist sünkroniseeri oma andmed, et muudatused rakenduksid su seadmes (lk 5).

#### *Garmin Connect konto seadme sätted* Garmin Connect kontol vali **Device Settings**. **Alarm**: Määrab alarmi aja ja korduse. **Visible Screens**: Võimaldab kohandada seadmel ilmuvaid ekraane. **Default Screen**: Määrab ekraani, mida kuvada pärast inaktiivselt oldud aega ja kui sa lülitad oma seadme sisse.

**Auto Backlight**: Võimaldab seadmel automaatselt sisse lülitada taustavalguse, kui suunad randme keha suunas. Seade võib kasutada seda funktsiooni kogu aeg või ainult ajastatud tegevuse ajal. **MÄRKUS:** Säte vähendab aku kestvust.

**Activity Tracking**: Lülitab sisse/välja treeningu jälgimise ja liikumismärguande.

- **Heart Rate**: Lülitab sisse/välja randmepõhise pulsimõõtmise.
- **Wrist Worn On**: Võimaldab sul määrata, missugusel randmel rihma kanda. Kohanda säte vastavalt ekraani suunale ja kui kasutad automaatset taustavalgustust.
- **Screen Orientation**: Määrab, kas seadmel kuvatakse andmed horisontaalselt või vertikaalselt.

**MÄRKUS:** Seadme menüü ja teavitused kuvatakse alati horisontaalselt.

**Time Format**: Määrab seadmel 12-või 24 tunnise ajaformaadi.

Seadme kohandamine 19

**Language**: Määrab seadme teksti keele.

**Units**: Määrab, kas seadmel kuvada läbitud vahemaa kilomeetrites või miilides.

*Garmin Connect konto jooksusätted* Vali oma Garmin Connect kontol **Run Options**.

**Auto Lap**: Võimaldab su seadmel tähistada ringe automaatselt iga kilomeetri tagant (lk 11).

**Data Fields**: Võimaldab kohandada ajastatud tegevuse ajal ilmuvaid andmeekraane.

*Garmin Connect konto kasutajasätted* Garmin Connect kontol vali **User Settings**.

- **Custom Step Length**: Võimaldab seadmel täpsemalt välja arvutada läbitud vahemaad, kasutades sinu tavapärast sammu pikkust. Sisesta juba teada vahemaa ja vahemaa läbimiseks kuluvate sammude arv, Garmin Connect arvutab välja su sammu pikkuse.
- **Daily Steps**: Võimaldab sul sisestada päevase sammude eesmärgi. Kasuta Auto Goal sätet, et võimaldada seadmel määrata sammu eesmärk automaatselt.

**Daily Floors Climbed**: Võimaldab sisestada igapäevase ronitud korruste eesmärgi.

**Weekly Intensity Minutes**: Võimaldab sisestada minutites nädalase eesmärgi mõõdukas kuni jõulises tempos treeningus osalemiseks.

**Heart Rate Zones**: Võimaldab sul määrata oma max pulsi ja leida sobivad südame löögisagedustsoonid.

#### **Seadme sätted**

Mõnda sätet saad kohandada oma vívosmart HR ja HR+ seadmes. Lisasätteid saad kohandada Garmin Connect kontol. Vajuta seadmeklahvi menüü vaatamiseks ja vali  $\Phi$ .

**Language**: Määrab seadme teksti keele.

- **Time**: Määrab seadme kellaaja 12- või 24 tunni formaadis ja võimaldab sul määrata aega manuaalselt, kui seade ei ole paaristatud nutitelefoniga (lk 21).
- **Units**: Määrab, kas seadmel kuvada läbitud vahemaa kilomeetrites või miilides.
- **Auto Lap**: Võimaldab seadmel märkida ringe automaatselt iga kilomeetri juures (lk 11).
- **Activity Tracking**: Lülitab sisse/välja treeningu jälgimise ja liikumismärguande.
- **Heart Rate**: Lülitab sisse/välja randmepõhise pulsijälgimise ja edastamise.
- **Restore Defaults**: Võimaldab sul alglaadida kasutajaandmed ja sätted (lk 27).

#### *Aja määramine manuaalselt*

Vaikimisi on aeg seadistatud automaatselt, kui paaristad oma seadme nutitelefoniga (lk 4). Kui sa ei paaristanud oma seadet nutitelefoniga, saad aega seadistada manuaalselt.

Seadme kohandamine 21

- **1** Menüü kuvamiseks vajuta klahvi.
- **2** Vali  $\ddot{\mathbf{Q}}$  > Time > Set Time.
- 3 Vali *,* et määrata kellaaeg ja kuupäev.
- 4 Vali $\vee$ .

#### *Do Not Disturb* **režiimi kasutamine**

Kasuta režiimi, kui soovid välja lülitada taustavalgustuse ja värinmärguanded. Näiteks saad kasutada režiimi magamise või filmi vaatamise ajal.

**MÄRKUS:** Määra oma tavapärased unetunnid Garmin Connect konto kasutajasätetes. Seade lülitub automaatselt mittesegamise režiimi tavapäraste magamistundide ajal.

- **1** Menüü vaatamiseks vajuta seadmeklahvi.
- 2 Vali $\mathsf{L}$  > On.

ilmub kellaaja ekraanile.

**NIPP:** Sellest režiimist väljumiseks vajuta seadmeklahvi ja vali  $\blacklozenge$  > Off.

#### **Alarmkella vaatamine**

- **1** Määra äratuskella aeg ja äratuse sagedus Garmin Connect kontol (lk 19).
- **2** Vajuta vívosmart HR seadmel klahvi menüü kuvamiseks.

 $3$  Vali  $\mathbb{Z}$ .

## **Seadme teave**

#### **Tehnilised andmed**

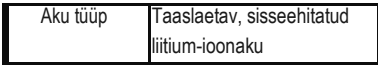

<sup>22</sup> Seadme teave

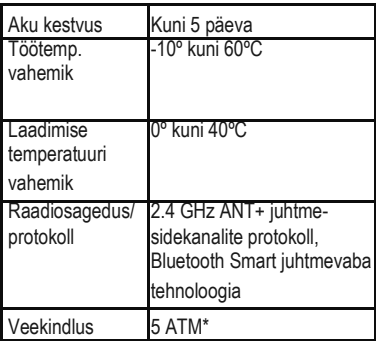

\*Seade talub survet, mis on võrdne 50 m sügavusega. Lisateavet vt veebilehelt www.garmin.com/waterrating.

#### **Seadme info vaatamine**

Vaata seadme ID-d, tarkvara versiooni, regulatiivset infot ja aku allesjäänud kestvust.

**1** Menüü vaatamiseks vajuta klahvi.

**2** Vali

#### **Seadme laadimine**

**HOIATUS**

Seadmes on liitiumpolümeeraku. Toote hoiatused ja muu olulise teabe leiad toote karbis olevast juhendist *Tähtis ohutus- ja tootealane teave*.

#### *MÄRKUS*

Korrosiooni vältimiseks kuivata klemmid ja ümbritsev ala põhjalikult enne seadme

Seadme teave 23

laadimist või arvutiga ühendamist. Järgi lisas olevaid puhastusjuhiseid.

1 Ühenda USB-kaabel arvuti USBpordiga.

Joonda laadimispostid seadme taga asuvate kontaktidega ja vajuta laadurit  $\Phi$ , kuni see klikib kohale.

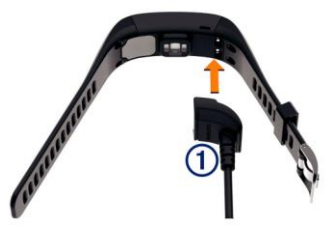

**3** Lae seade täielikult.

*Seadme kasutamine laadimisrežiimis*

Saad seadet kasutada, samal ajal kui laed seda arvutiga. Nt saad kasutada Bluetoothi funktsioone või kohandada seadme sätteid.

**1** Ühenda seade arvutiga USB-kaabliga.

2 Vali <u>busB</u> mass-salvestuse režiimist väljumiseks.

**Seadme hooldus**

*MÄRKUS*

Ära käi seadmega karmilt ümber, kuna see

võib seadme eluiga lühendada.

Ära vajuta klahve vee all.

Ära kasuta seadme puhastamiseks teravaid esemeid.

24 Seadme teave

Ära katsu puuteekraani kõva või terava esemega, vastasel juhul võid seda kahjustada. Väldi keemiliste puhastusainete ja lahustite kasutamist, kuna need võivad plastosi kahiustada.

Loputa seadet puhta veega pärast kokkupuudet kloori, soolase vee, päikesekreemi, kosmeetika, alkoholi või mõne muu karmitoimelise kemikaaliga. Pikaajaline kokkupuude nende ainetega võib kahjustada seadme korpust.

Ära hoia seadet pikka aega äärmuslike temperatuuridega kohas – see võib põhjustada jäädavaid kahjustusi.

*Seadme puhastamine*

## *MÄRKUS*

Isegi väike kogus higi või niiskust võib põhjustada laadijaga ühendades kontaktide korrosiooni. Korrosioon võib takistada laadimist ja andmejagamist.

- **1** Puhasta seadet õrnas puhastusvahendis niisutatud lapiga.
- **2** Pühi kuivaks.

Pärast puhastamist lase seadmel täielikult kuivada.

## **Veaotsing**

#### **Ebakorrapärased pulsiandmed**

Kui pulsiandmed on korrapäratud või ei ilmu, proovi järgnevaid nippe:

- Pese ja kuivata oma käsi enne seadme käele asetamist.
- Ära kasuta seadme all päikesekreemi.

• Kanna seadet randmeluu kohal. Seade peaks olema vabalt, ent mugavalt paigal.

**MÄRKUS:** Ürita kanda seadet küünarvarre kõrgemas osas. Võid kanda seadet ka teisel käel.

• Tee soojendusharjutusi 5-10 minutit ja mõõda pulssi enne treeningu alustamist.

**MÄRKUS:** Külmades tingimustes soojenda seadet siseruumis.

• Loputa seadet puhta veega pärast igat kasutuskorda.

#### **Aku kestvuse pikendamine**

- Lülita sisse **Auto Backlight** säte (lk 19).
- Nutitelefoni teavituskeskuse sätetes piira seadmes ilmuvaid teavitusi (lk 14).
- Keela nutikad teavitused (lk 15).
- Keela Bluetoothi juhtmevaba ühendus, kui sa ei kasuta Bluetoothi funktsioone (lk 16).
- Lõpeta pulsi edastamine Garmini paaristatud seadmetesse (lk 11).
- Lülita välja randmepõhine pulsimõõtmine (lk 21).

**MÄRKUS:** Randmepõhine pulsimõõtmine on mõeldud intensiivselt treenitud minutite ja kulutatud kalorite mõõtmiseks.

## **Seadme alglaadimine**

Kui seade ei vasta, tuleb teha sellele alglaadimine. See ei kustuta andmeid ega sätteid.

- **1** Hoia seadmeklahvi all 10 sekundit. Seade lülitub välja.
- **2** Seadme sisselülitamiseks hoia klahvi all 1 sekund.

## **Vaikesätete taastamine**

Saad taastada seadme kõik tehase poolt määratus algsätted.

**MÄRKUS:** See kustutab kõik kasutaja sisestatud info ja treeningute ajaloo.

**1** Menüü vaatamiseks vajuta klahvi.

#### 2 Vali  $\ddot{\mathbf{Q}}$  > Restore Defaults >  $\check{\mathbf{V}}$ **Tarkvara uuendamine Garmin Connect mobiilirakendusega**

Enne seadme tarkvara uuendamist Garmin Connect mobiilirakendusega peab sul olema Garmin Connect konto ja sa pead seadme paaristama ühilduva nutitelefoniga (lk 4).

- **1** Sünkroniseeri oma seade Garmin Connect mobiilirakendusega (lk 5). Kui uus tarkvara on saadaval, tuletab seade sulle meelde tarkvara uuendada.
- **2** Järgi ekraanile ilmuvaid juhiseid.

## **Tarkvara uuendamine Garmin Expressiga**

Enne seadme tarkvara uuendamist peab sul olema Garmin Connect konto ja sa pead alla laadima ja paigaldama Garmin Express rakenduse.

- **1** Ühenda seade arvutiga USB-kaabliga. Kui tarkvara on saadaval, saadab Garmin Express selle sinu seadmesse.
	- **2** Ühenda seade arvutist lahti. Sinu seade teavitab sind, kui tarkvara on vaja uuendada.
	- **3** Tee valik.

## **Tugi ja uuendused**

Garmin Express (www.garmin.com/express) pakub lihtsat juurdepääsu neile, Garmini seadmete jaoks mõeldud teenustele:

- Toote registreerimine
- Toote kasutusjuhendid
- Tarkvarauuendused
- Andmete üleslaadimine teenusesse Garmin Connect

## **Lisainfo**

- Mine www.garmin.com/intosports.
- Mine www.garmin.com/learningcenter.
- Mine [http://buy.garmin.com](http://buy.garmin.com/) või võta ühendust Garmini edasmüüjaga, et saada infot lisatarvikute ja vahetatavate osade kohta.

## **Lisa**

## **Treeningute eesmärgid**

Teades oma südame löögisagedustsoone, on sul võimalik mõõta ja täiustada oma treeningut.

28 Lisa

- Südamelöögid mõõdavad tavapäraselt treeningu intensiivsust.
- Kindlates südame löögisagedustsoonides treenides suureneb südame-veresoonkonna vastupidavus ja tugevus.
- Teades oma südame löögisagedustsooni, võib see ennetada ületreenimist ja vältida vigastuste ohtu.

Kui tead oma maksimaalset südamerütmi, saad kasutada tabelit lk 30, et määrata kindlaks enda jaoks sobivaim südame rütmitsoon.

Kui sa ei tea oma max südamerütmi, siis saad kasutada internetis olevaid kalkulaatoreid. Mõned jõusaalid ja tervisekeskused on varustatud vastavate testidega, mis mõõdavad maksimaalset südamerütmi. Vaikimisi maksimaalne südamepulss arvutatakse nii: 220 miinus sinu vanus.

## **Südame löögisagedustsoonid**

Paljud sportlased kasutavad südame löögisagedustsooni, et mõõta ja suurendada südame-veresoonkonna vastupidavust ja treenituse taset. Südame löögisagedustsoon mõõdab südamelööke minutis. Viis kõige sagedamini kasutatud löögisagedustsooni nummerdatakse 1-5, vastavalt treeningu intensiivsuse suurenemisele. Südame löögisagedustsoonid arvutatakse põhinedes maksimaalsetele südamelöökide protsentidele.

## **Südame löögisagedustsooni tabel**

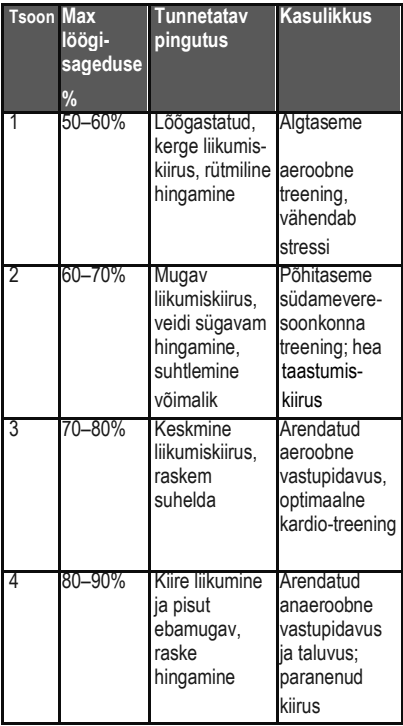

 $\overline{1}$ 

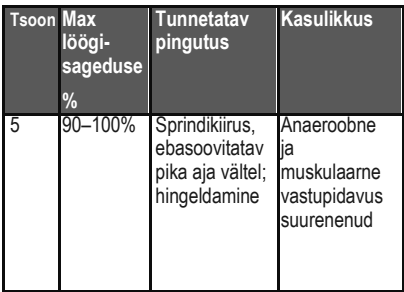

## **Software License Agreement**

BY USING THE DEVICE, YOU AGREE TO BE BOUND BY THE TERMS AND CONDITIONS OF THE FOLLOWING SOFTWARE LICENSE AGREEMENT. PLEASE READ THIS AGREEMENT CAREFULLY.

Garmin Ltd. and its subsidiaries ("Garmin") grant you a limited license to use the software embedded in this device (the "Software") in binary executable form in the normal operation of the product. Title, ownership rights, and intellectual property rights in and to the Software remain in Garmin and/or its thirdparty providers.

You acknowledge that the Software is the property of Garmin and/or its third-party providers and is protected under the United States of America copyright laws and international copyright treaties. You further acknowledge that the structure, organization, and code of the Software, for which source

code is not provided, are valuable trade secrets of Garmin and/or its third-party providers and that the Software in source code form remains a valuable trade secret of Garmin and/or its third-party providers. You agree not to decompile, disassemble, modify, reverse assemble, reverse engineer, or reduce to human readable form the Software or any part thereof or create any derivative works based on the Software. You agree not to export or reexport the Software to any country in violation of the export control laws of the United States of America or the export control laws of any other applicable country.

#### **BSD 3-Clause License**

Copyright © 2003-2010, Mark Borgerding All rights reserved. Redistribution and use in source and binary forms, with or without modification, are permitted provided that the following conditions are met:

- Redistributions of source code must retain the above copyright notice, this list of conditions and the following disclaimer.
- Redistributions in binary form must reproduce the above copyright notice, this list of conditions and the following disclaimer in the documentation and/or other materials provided with the distribution.
- Neither the author nor the names of any contributors may be used to endorse or promote products derived from this

software without specific prior written permission. THIS SOFTWARE IS PROVIDED BY THE COPYRIGHT HOLDERS AND CONTRIBUTORS "AS IS" AND ANY EXPRESS OR IMPLIED WARRANTIES, INCLUDING, BUT NOT LIMITED TO, THE IMPLIED WARRANTIES OF MERCHANTABILITY AND FITNESS FOR A PARTICULAR PURPOSE ARE DISCLAIMED. IN NO EVENT SHALL THE COPYRIGHT OWNER OR CONTRIBUTORS BE LIABLE FOR ANY DIRECT, INDIRECT, INCIDENTAL, SPECIAL, EXEMPLARY, OR CONSEQUENTIAL DAMAGES (INCLUDING, BUT NOT LIMITED TO, PROCUREMENT OF SUBSTITUTE GOODS OR SERVICES; LOSS OF USE, DATA, OR PROFITS; OR BUSINESS INTERRUPTION) HOWEVER CAUSED AND ON ANY THEORY OF LIABILITY, WHETHER IN CONTRACT, STRICT LIABILITY, OR TORT (INCLUDING NEGLIGENCE OR OTHERWISE) ARISING IN ANY WAY OUT OF THE USE OF THIS SOFTWARE, EVEN IF ADVISED OF THE POSSIBILITY OF SUCH DAMAGE.

Käesoleva vivosmart HR ja HR GPS ingliskeelse kasutusjuhendi (Garmin osanumber 190-01972-00, läbivaadatud versioon A) eestikeelne versioon on koostatud käepärasusest tulenevalt.

Vajadusel vaata kõige uuemat ingliskeelse juhendi versiooni vivosmart HR ja HR GPS töötamise ja kasutamise kohta.

GARMIN EI VASTUTA KÄESOLEVA EESTI-KEELSE JUHENDI SISULISE TÄPSUSE EGA SELLE USALDUSVÄÄRSUSE EEST.

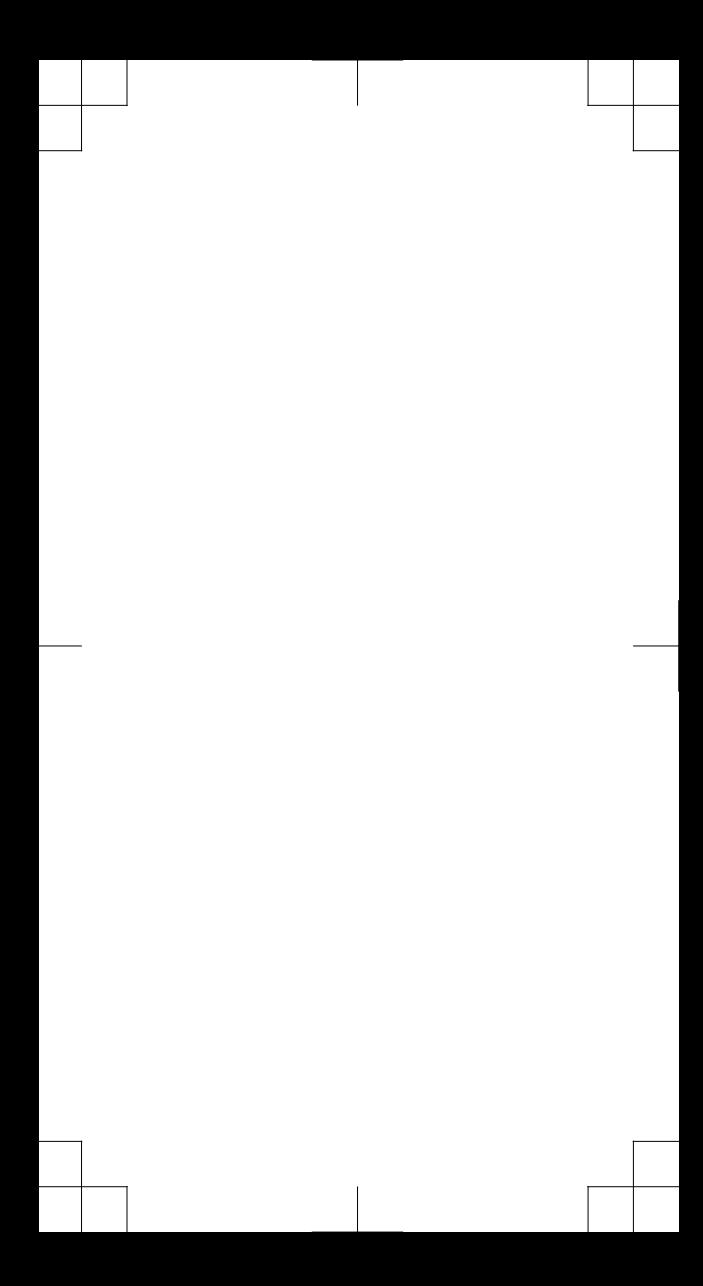

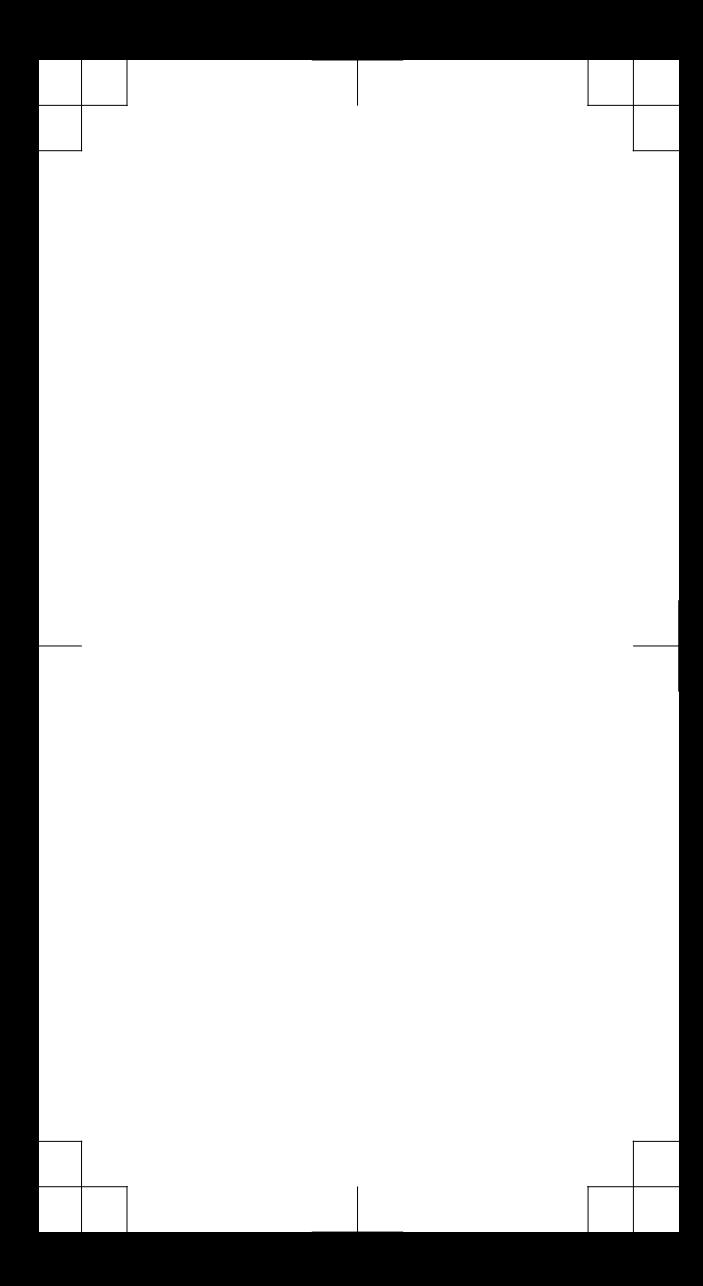

Garmin®, the Garmin logo, ANT+®, Auto Lap®, Edge®, VIRB® , and vívosmart® are trademarks of Garmin Ltd. or its subsidiaries, registered in the USA and other countries. Garmin Connect™ and Garmin Express™ are trademarks of Garmin Ltd. or its subsidiaries. These trademarks may not be used without the express permission of Garmin.

American Heart Association® is a registered trademark of American Heart Association, Inc. Android™ is a trademark of Google Inc. The Bluetooth® word mark and logos are owned by Bluetooth SIG, Inc. and any use of such marks by Garmin is under license. iOS® is a registered trademark of Cisco Systems, Inc. used under license by Apple Inc. Mac® is a trademark of Apple Inc., registered in the U.S. and other countries. Windows® is a registered trademark of Microsoft Corporation in the United States and other countries. Other trademarks and trade names are those of their respective owners. This product may contain a library (Kiss FFT) licensed by Mark Borgerding under the 3-Clause BSD License http://opensource.org/licenses/BSD-3-Clause. This product is ANT+® certified. Visit www.thisisant.com /directory for a list of compatible products and apps. M/N: A02947

This Estonian version of the vivosmart HR and HR GPS English manual (Garmin part number 190-01972-00, revision A) is provided as a convenience. If necessary, please consult the most recent revision of the English manual regarding the operation and use of the vivosmart HR and HR GPS.

GARMIN IS NOT RESPONSIBLE FOR THE ACCURACY OF THIS ESTONIAN MANUAL AND DISCLAIMS ANY LIABILITY ARISING FROM THE RELIANCE THEREON.

# $\epsilon$

© 2016 Garmin Ltd. or its subsidiaries www.garmin.com/support January 2016